MultiClipBoard Crack With License Key Free PC/Windows [Updated-2022]

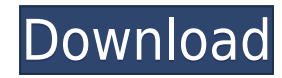

I do like to get things done. At least for my own sanity. I get things done. Sometimes. I'm not a computer scientist or a programmer. I'm not even a UX designer. I'm a firm believer in proven practices for common tasks. I'm a skeptic. I like figuring out how things work by thinking about how they're done. I'm proud of my experience and my hands on experiences. When I get something done, I document my experience and share my experience with other users. I'm not a sleuth; I'm an analyst. I'm not a fanboy. I'm a pragmatic fan. I test. I research. I analyze. I document. I share. I'm more than a tester. I'm a skeptic. I'm a dogmatist. I test. I research. I analyze. I document. I share. I like to share. I like to test. I like to learn. I like to learn from others. I like to find solutions. I use my phone, my laptop, my desktop, my tablet, my camera, my tv, my printer, my keyboard, my mouse. When I use my phone or a laptop, I'm here on StackExchange. StackExchange for the iPhone is still in development, so if you're in the app beta, please let me know. I like to learn. I like to learn from others. I like to make things better. I like to understand what works and what doesn't. I prefer to get things done. I want to get things done. I'm not always going to be on time, but I'll do my best. I'm not always going to be on time, but I'll do my best. MultiClipBoard Version Information: MultiClipBoard is currently in development and has the following versions: Version 1.1.0 Version 1.2.0 Version 2.0.0 Version 2.1.0 MultiClipBoard Website: MultiClipBoard Website MultiClipBoard on Sourceforge: MultiClipBoard Sourceforge

**MultiClipBoard Download For PC**

Keymacro is a software tool that can help you automate several system-wide keyboard actions, such as holding down a key and pressing another one, or pressing keys in a specific sequence. Install it When installing, the initial screen will take you to a graphical interface where you can configure the hotkeys you want to use. To do so, you'll need to first click the Configure button. There, you'll have to define which of the available hotkeys you want to use to automate actions. You'll then go to the hotkeys tab, and here, you can set the hotkey that you want to be activated when clicking the button on the top of the page. For instance, you can select the Shift key to go to the next page, and the Ctrl key to go to the previous one. It might sound complicated, but once you have things set up, the main window will change into a configuration window, where you can see the hotkeys you set, and you can preview which key you'll have to hold in order to perform each action. From here, you can also add new hotkeys to use, and you'll be able to check out the settings anytime you want. When you're done with this, you'll be able to launch the program, and you'll

see a window with the hotkeys you defined. You can then activate them in a keyboard shortcut, and you'll be able to trigger the same action in the future. The program can also save its configuration, so you'll be able to access it from anywhere, without having to launch it. What's more, you can also use the hotkeys to set up macros that will be run automatically, such as the Shift+Tab that moves from window to window. Basic features Keymacro comes with a graphical interface, where you can define a few hotkeys. For instance, you can use it to quickly go to the next page, or to a specific file. However, if you want to modify the hotkeys, you'll have to launch the configuration window, where you'll have to define which one you want to use and which key you want to hold down to perform the action. The program offers a total of eight hotkeys, and you can easily add new ones. To do so, click the Configure button, then select Edit option. You'll 2edc1e01e8

MulticlipBoard is an advanced application that adds a clipboard manager to your desktop. It can store multiple items at once and paste them back into any application at will. Add application shortcut Find the app you want to add in your start menu (or desktop) and click the Add button. After adding the shortcut, you may want to apply a name and description to it. You can select whether you want the shortcut to appear on the start menu, desktop, task bar, or both. To activate the shortcut, type the command or click the "Executable" button. Customize the shortcut (see more): Add application to the list Select the app you want to add in the list. If you want the shortcut to appear on your start menu (or desktop), select the "Application Start Menu" or "Application Desktop" checkbox. Press the Add button to add the shortcut. In the application options, you can disable the shortcut (see more). Press the Apply button to apply the changes. Add application to the Taskbar Select the app you want to add in the list. If you want the shortcut to appear on your start menu (or desktop), select the "Application Start Menu" or "Application Desktop" checkbox. Select the "Taskbar" option. Press the Add button to add the shortcut. In the application options, you can disable the shortcut (see more). Press the Apply button to apply the changes. Show Quick Launch Press the button to add the shortcut. Add application to the desktop Select the app you want to add in the list. Press the Add button to add the shortcut. Select the "Application Desktop" option. Press the Apply button to apply the changes. In the application options, you can disable the shortcut (see more). Press the Apply button to apply the changes. Disable Quick Launch Press the button to add the shortcut. Remove Application Press the button to add the shortcut. Press the Delete button to remove the shortcut. Show Start Menu Press the button to add the shortcut. Customize Start Menu Set the button to the right side of the menu, if it is not already set. Change the name of the menu and the start menu button. Add application to the Start menu Press the button to add the shortcut. Select the "Application

## Office on your Mac includes a feature to connect to your remote PC, but this feature requires some adjustments. While supporting Microsoft, it doesn't offer universal compatibility and might be tricky to set up. Also, the requirements are very specific,

<https://techplanet.today/post/hd-online-player-1-nenokkadine-video-songs-hd-1080p-b-hot> <https://joyme.io/conggehyro> <https://tealfeed.com/adobe-acrobat-reader-9-professional-gratis-uvh5b> <https://techplanet.today/post/iw5mp-cegexe-free-download-new> <https://tealfeed.com/stromae-racine-carree-full-upd-album-5mlkd> <https://techplanet.today/post/adobe-photoshopcs5x86-x64pre-releaseportable-serial-key-keygen-work> <https://jemi.so/hd-online-player-rigodon-2012-uncut-version-dvdrip-72-free> <https://techplanet.today/post/sakura-and-the-secret-of-shrinking-jutsu> <https://techplanet.today/post/more-reading-power-3-third-edition-answer-keyzip-install> <https://reallygoodemails.com/diucygfleuta> <https://techplanet.today/post/jncie-sp-preparation-workbook-1> <https://joyme.io/bespogvpransa> <https://tealfeed.com/esetnod32antivirus903770x86x64keysrar-verified-yhugm>

so chances are you won't use your MacBook with an available... Virtualization is a feature offered by modern operating systems, allowing you to run multiple virtual machines on a single computer. It lets you run multiple instances of Windows, Linux, or OS X on a single machine, for example, while hiding the additional processes from the user. Here at OS News, we have a passion for virtualization. Not only is it a useful feature when used correctly, but it can also open up some amazing possibilities when combined with other technologies. This is why we're constantly looking at how new developments and advances can be implemented, and how to make them better and more useful. When we found out that Microsoft is working on a feature called "Windows on Linux", we couldn't help but get excited. Not only is it an idea which can bring us closer to true cross-platform compatibility, but it's also a fairly unique project. While Microsoft has already been working on it for some time now, we weren't sure how it would end up looking like. Well, it turns out that Microsoft's new "Windows on Linux" technology is a fairly good fit with the idea of "Windows on Mac" we introduced a while ago. Not only are both features shared by Microsoft, but they're also both features which aim to bring Linux or Ubuntu to the Windows platform. Both projects are, however, a bit different. What is "Windows on Linux"? As for any new project, we should start with the basics. This is especially true when talking about "Windows on Linux". Here's what Microsoft has to say about it on its site: "Microsoft is announcing a preview of a new "Windows on Linux" that brings the Windows gaming and productivity experience to Linux. With Windows on Linux, you can run Windows apps and games on any of the major Linux distributions. Play your favorite Windows games on any Linux distribution that offers a supported Windows gaming environment. Do your day-to-day tasks like accessing your email, browsing the web, editing documents, watching videos, and more." Sounds pretty straightforward. Microsoft has promised some compatibility with existing games, so you can play most of them just fine. It also features full integration with other components of Windows, like the Start menu, desktop, and so on. What exactly will users be able to do? However, things aren't as simple as they seem. We can tell you that this feature is based on Docker technology, but that doesn't mean that we'll immediately be seeing the

\*PS4® (Slim) \*Minimum: OS: \*CPU: x64 CPU \*RAM: 2 GB \*HDD: 32 GB \*Graphics: AMD Radeon® R7 265 Graphics or equivalent \*DirectX: Version 11 \*Network: Broadband Internet connection (wired) \*Storage: minimum 2.3 GB available space \*USB port \*Required for Downloading \*A controller is not required to play. A controller is recommended to experience the

<https://cambodiaonlinemarket.com/wp-content/uploads/2022/12/Virtual-CD-For-Windows.pdf> <https://fotofables.com/wp-content/uploads/2022/12/lylvor.pdf> <https://asalidigitals.com/wp-content/uploads/2022/12/CodeAuthor.pdf> <https://www.indiesewhub.com/wp-content/uploads/2022/12/webbindu.pdf> <http://www.viki-vienna.com/assets/Hibiol.pdf> <https://www.bountyla.com/empty-recycle-bin-crack-free-mac-win/> <http://rahvita.com/?p=30649> <http://subsidiosdelgobierno.site/?p=43131> <https://videogamefly.com/wp-content/uploads/2022/12/Digital-Eye-Strain-Prevention-Tool-Crack-Incl-Product-Key-Download-3264bit.pdf> <https://talentosvip.com/wp-content/uploads/2022/12/leonqui.pdf>